## **Boletim Técnico**

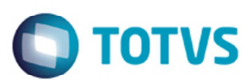

## **Filtro Sumário de Pendências**

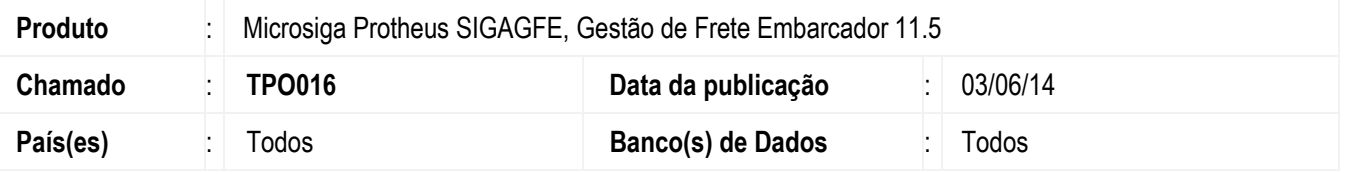

Implementada a melhoria no programa de **Sumário de Pendências** (**GFEC010**), para considerar os filtros informados da tela. Para viabilizar essa melhoria, é necessário aplicar o pacote de atualizações (Patch) deste chamado.

## **Procedimento para Utilização**

- 1. Em **Gestão de Frete Embarcador** (**SIGAGFE**) acesse **Consultas** > **Geral** > **Sumário de Pendências**.
- 2. Inclua um filtro.
- 3. Acesse a aba seguinte.
- 4. O programa não deve travar.

## **Informações Técnicas**

Tabelas Utilizadas **GW1** - Documento de Carga **Rotinas Envolvidas <b>Canadia** GFEC010 - Sumário de Pendências **Sistemas Operacionais | Windows/Linux** 

෧